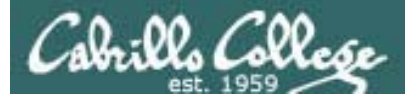

# Lesson Module Status

- Slides draft
- Properties done
- Flashcards I wish
- $\bullet$  1st minute quiz NA
- Web Calendar summary done
- Web book pages –
- Commands –
- Howtos –
- Skills pacing NA
- Lab done
- Depot (VMs) NA

*Tim Childers - guest speaker on LDAP at 6:30PM*

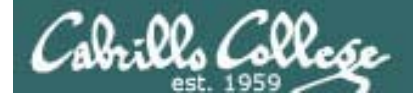

# Course history and credits

#### Jim Griffin

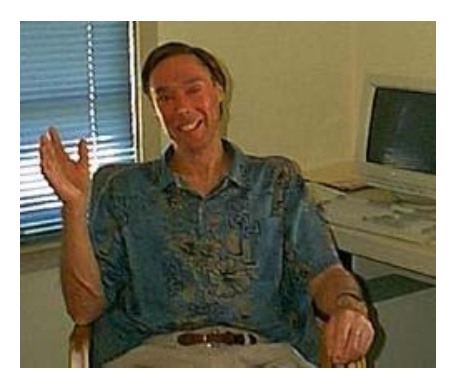

- Jim created the original version of this course
- Jim's site: http://cabrillo.edu/~jgriffin/

#### Rick Graziani

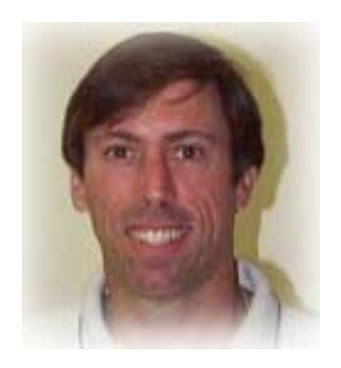

- Thanks to Rick Graziani for the use of some of his great network slides
- Rick's site: http://cabrillo.edu/~rgraziani/

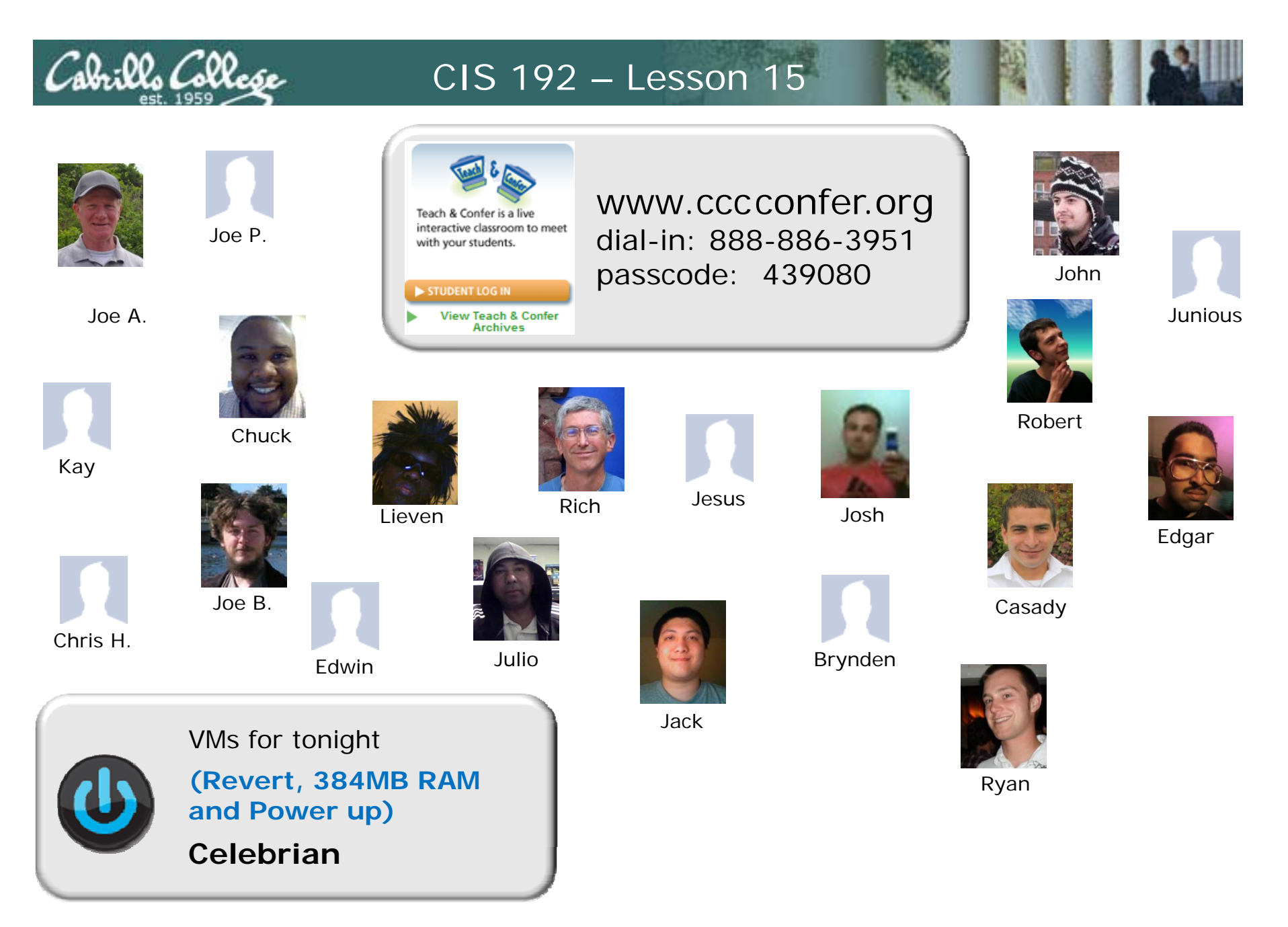

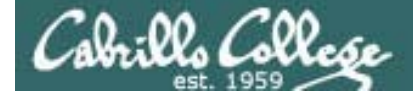

The LAST Quiz

# **No more quizzes!**

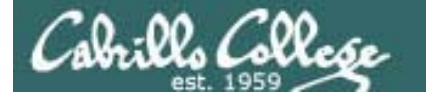

# Management tools and utilities

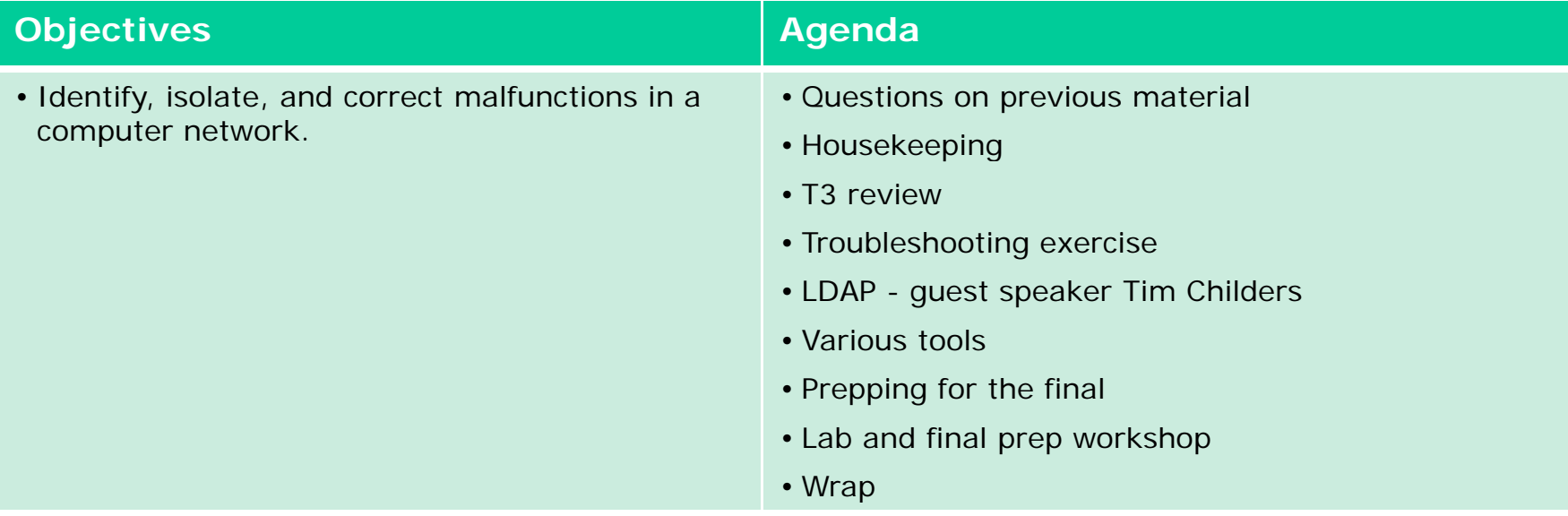

# Questions on previous material

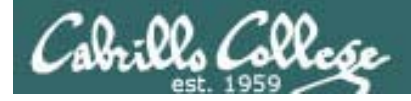

# Questions?

- Previous lesson material
- Lab assignment

# Housekeeping

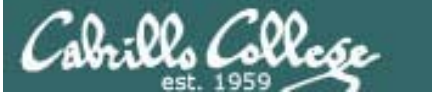

# The Final - Thursday, June 3

Is there **anyone** who cannot take the final at our usual class time (which starts at 5:30pm)?

• Any conflicts with finals in another class?

*Note, according to the college schedule, our final exam is supposed to take place from 4-6:50pm!* 

*Unless there is a conflict with another class I'd like to propose we start the final instead at 5:30pm which is our normal class starting time. Plan for three hours but if you need extra time you may stay longer.*

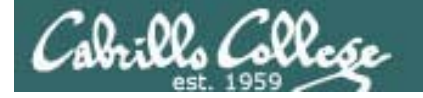

# Extra credit labs are due midnight June 3

# Five forum posts are due midnight June 3

# Test 3 Results

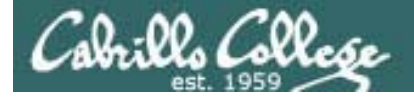

# Test 3 Results

Questions missed on test:

12 xxxx3 xxxx45 xxx 6 xxxx78 xxxx 9 xxxx10 11 12 xxxxx1314 <sup>x</sup>15 xxxxxxx 16 xxxxx17 xx 18 xxxxxx

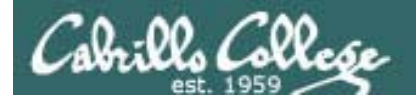

Q2. What is the difference between an iterative DNS query and a recursive DNS query? How could you demonstrate the type of queries (recursive or iterative) done by a DNS client (the resolver) vs. the type of queries done by a DNS server using our class VM's?

Difference: *Iterative queries request the "best" answer, the response may be a ref l h "f l" ferral to another name server. Recursive queries request "final" answers only.*

Demonstrate by: *Setting up one VM as a DNS server and another as a DNS client using the first VM as it's nameserver (in /etc/resolv.conf). Monitor*  outgoing DNS queries for (hopefully not cached) hostnames with Wireshark *from both VMs.* 

*Examine the "Recursion Desired" flag in a Wireshark capture of the DNS query*  or just observer whether or not iterative queries are taking place.

*The DNS client will make recursive queries and the DNS server will make nonrecursive (iterative) queries.*

Q3. Locate the "." zone file on Hershey used by the installed DNS software. Look for the root server operated by IANA. What is the fully qualified domain name and IP address of that root server according to Hershey's zone file?

FQDN: *L ROOT . -SERVERS NET SERVERS.NET.* IP Address: *198.32.64.12*

```
From /etc/named.conf on Hershey:
    zone "." IN {
             type hint;
            file "named.ca";
    };
```
*;*

*Partial credit if you were "close" (m or k server)*

*From /var/named/named ca on Hershey: /var/named/named.ca on Hershey:*

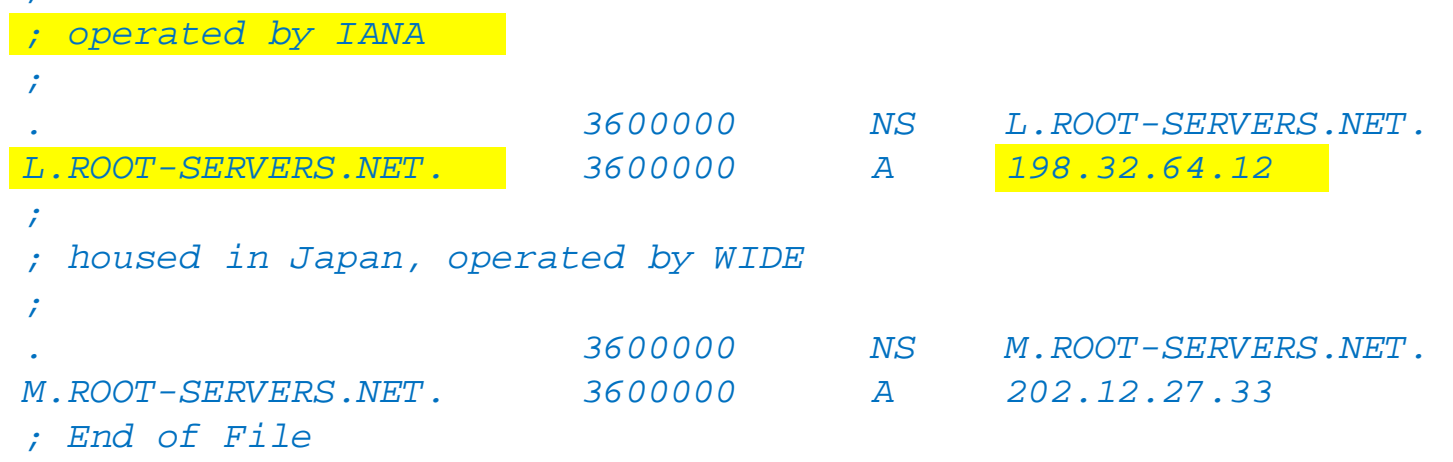

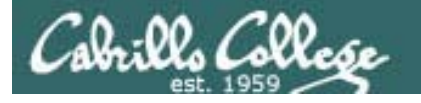

Q5. Which exported directory on Hershey has access restricted to the systems in room 2501 (172.30.1.0/24)?

*/backup/centos* 

*[rsimms@hershey rsimms]\$ /usr/sbin/showmount -e localhost Export list for localhost: /home \*/install/rh \*/ ll/ install/suse \*/install/rhel \*/backup/centos 172.30.1.0/255.255.255.0 [rsimms@hershey rsimms]\$*

*Use showmount -e hershey on Hershey or one of your Linux VMs to list exported directories*

Q6. A firewall was inadvertently clobbered on a CentOS (Red Hat) system preventing remote access to the CUPS service. It now has only the following:

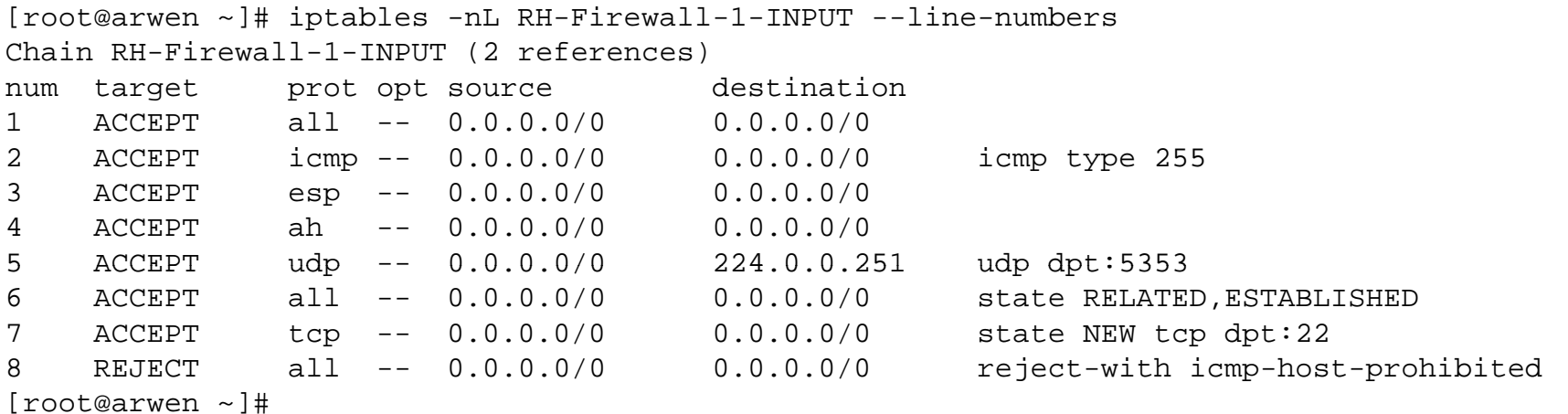

What complete iptables command(s) would insert the necessary rules for remote access to the CUPS service?

*iptables -I RH-Firewall-1-INPUT 6 -p udp -m udp --dport 631 -j ACCEPT iptables -I RH-Firewall-1-INPUT 6 -p tcp -m tcp --dport 631 -j ACCEPT*

*Tip: Look at the output of cat /etc/sysconfig/iptables on any of the CentOS VMs*

*Note: Be sure and use the I (insert) rather than A (append). Appending a new rule would be ineffective. The rule on line 8 will reject any packet. Any rules (appended) after line 8 would be ignored.* <sup>16</sup>

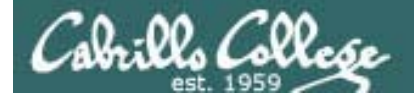

```
[root@elrond ~]# cat /etc/sysconfig/iptables
# Generated by iptables-save v1.3.5 on Sun May 17 14:13:55 2009
*filter:INPUT ACCEPT [0:0]
:FORWARD ACCEPT [0 0] FORWARD  [0:0]
:OUTPUT ACCEPT [237:32096]
:RH-Firewall-1-INPUT - [0:0]
-A INPUT -j RH-Firewall-1-INPUT
-A FORWARD -j RH-Firewall-1-INPUT
-A RH-Firewall-1-INPUT -i lo -j ACCEPT
-A RH-Firewall-1-INPUT -p icmp -m icmp --icmp-type any -j ACCEPT
-A RH-Firewall-1-INPUT -p esp -j ACCEPT
-A RH-Firewall-1-INPUT -p ah -j ACCEPT
-A RH-Firewall-1-INPUT -d 224.0.0.251 -p udp -m udp --dport 5353 -j ACCEPT
-A RH-Firewall-1-INPUT -p udp -m udp --dport 631 -j ACCEPT
-A RH-Firewall-1-INPUT -p tcp -m tcp --dport 631 -j ACCEPT
-A RH-Firewall-1-INPUT -m state --state RELATED,ESTABLISHED -j ACCEPT
-A RH-Firewall-1-INPUT -p udp -m state --state NEW -m udp --dport 53 -j ACCEPT
-A RH-Firewall-1-INPUT -p tcp -m state --state NEW -m tcp --dport 80 -j ACCEPT
-A RH-Firewall-1-INPUT -p tcp -m state --state NEW -m tcp --dport 21 -j ACCEPT
-A RH-Firewall-1-INPUT -p tcp -m state --state NEW -m tcp --dport 22 -j ACCEPT
-A RH-Firewall-1-INPUT -j REJECT --reject-with icmp-host-prohibited
COMMIT# Completed on Sun May 17 14:13:55 2009
[root@elrond ~]#
```
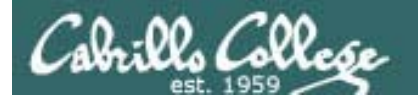

Q8. What is the name of the printer being shared by the Samba service on Hershey?

hpdesk, lazer

```
[rsimms@hershey rsimms]$ smbclient -L localhost
added interface ip=172.30.1.20 bcast=172.30.1.255 nmask=255.255.255.0
added interface ip=172.30.4.20 bcast=172.30.4.255 nmask=255.255.255.0
Password:Anonymous login successful
Domain=[WORKGROUP] OS=[Unix] Server=[Samba 2.2.7a]
```
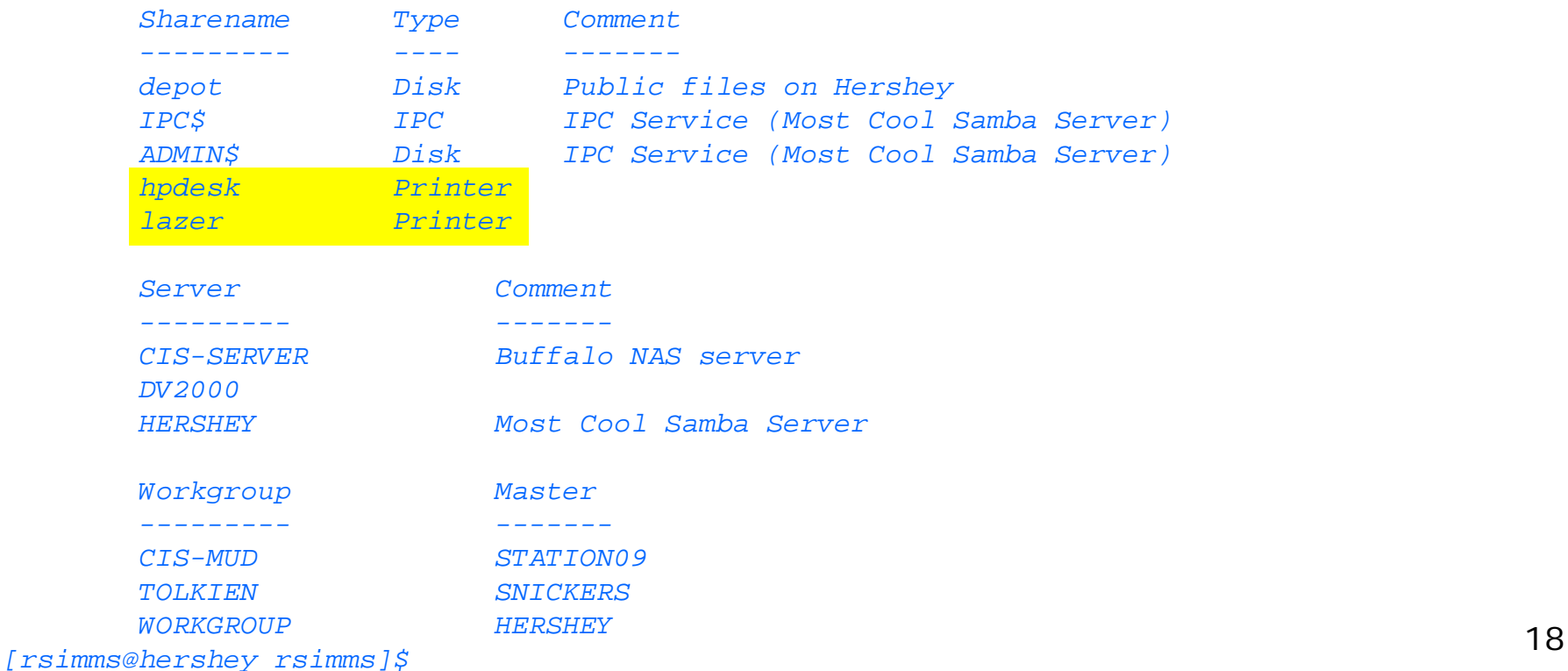

Q9 Your organization has decided to set SELinux to enforcing mode on all Q9. systems. This caused access problems to the Samba docs share on a system named Celebrian. Users can no longer access the share with SELinux set to enforcing mode. You review the share information and see the following:

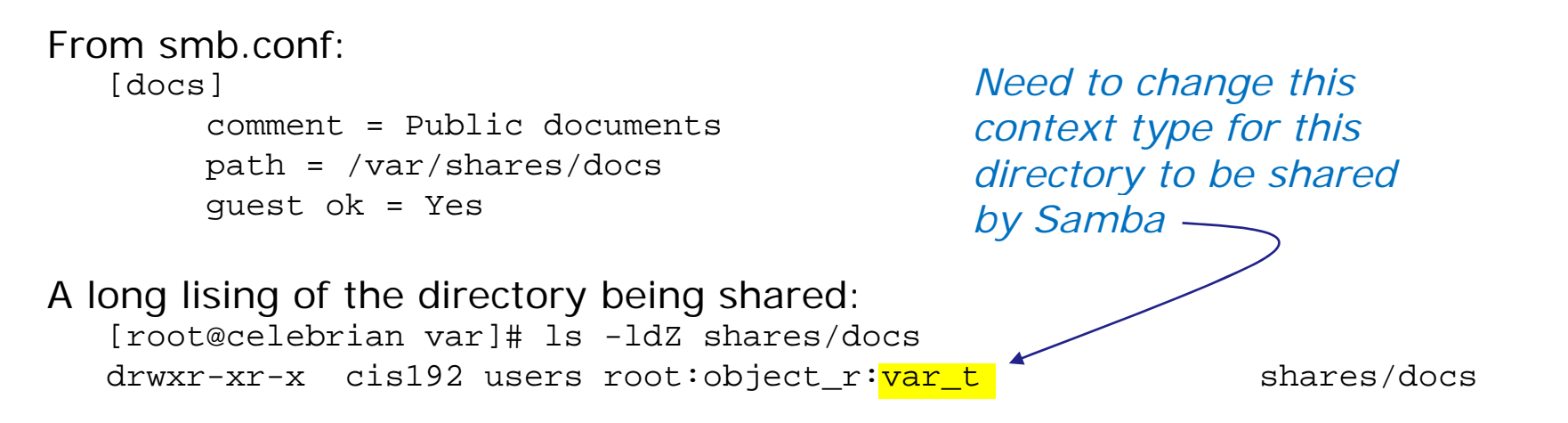

What single command would fix this problem so users could again access the share with SELinux set to enforcing mode?

*chcon -R -t samba\_share\_t /var/shares/docs/\**

*(see Lab 8 or Lesson 11 for sharing directories using Samba)*

Q12. On Hershey what file would you edit and what line number would you modify to reconfigure sendmail to use a different alias file? (You can assume the make would be done and the service restarted after your changes were made)

File to edit (use absolute filename): */etc/mail/sendmail mc /etc/mail/sendmail.mc* Line number to modify: *26 which is define(`ALIAS\_FILE', `/etc/aliases')dnl*

*[rich@hershey rich]\$ cat /etc/mail/sendmail mc | grep /etc/mail/sendmail.mc -n /etc/aliases 26:define(`ALIAS\_FILE', `/etc/aliases')dnl [rich@hershey rich]\$*

Q15. What are the two NIS maps on Hershey that hold the domain wide hosts information (hostname-IP pairs) for the cis-mud.net domain? (give the absolute filenames)

*/var/yp/cismud net/ /cismud.net/hosts byaddr hosts.byaddr /var/yp/cismud.net/hosts.byname*

*[rsimms@hershey rsimms]\$ ls /var/yp binding hosts.00 nicknames shadow yp.conf cismud.net Makefile passwd shadow-- ypserv.conf hosts Makefile- passwd-- shadow.OLD ypservers [rsimms@hershey rsimms]\$ ls /var/yp/cismud.net/ group.bygid hosts.byname protocols.byname services.byservicename group.byname passwd.byname protocols.bynumber ypservers hosts.byaddr passwd.byuid services.byname [rsimms@hershey rsimms]\$*

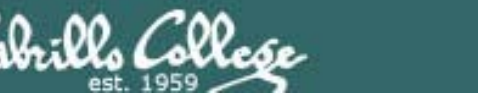

Q16. (2 point) What command was typed on Elrond (172.30.1.200) that resulted in this Wireshark capture?

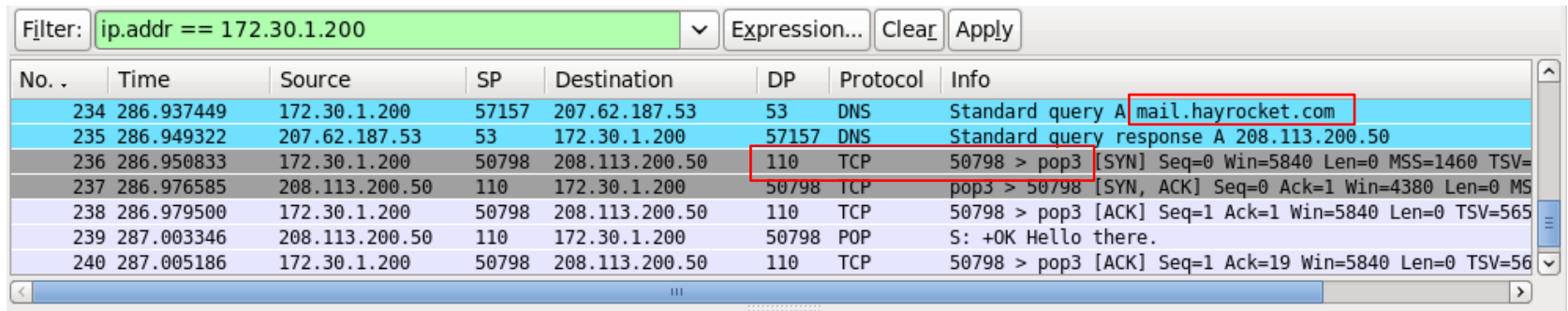

*telnet mail.hayrocket.com 110 Using telnet to dialog with a POP server*

*Note that initial DNS queries which indicates a hostname rather than a IP address was used for the command*

Q17. (1 point) On a CentOS 5.4 system what type of DNS queries are used by the client resolver when attempting to resolve hostnames into IP addresses? (circle one)

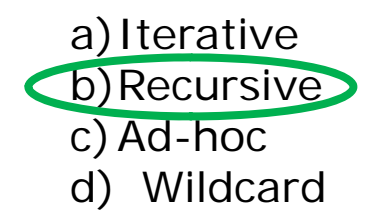

#### *Use Q2 to demonstrate to yourself that this is what happens.*

*The DNS client resolver does a recursive query to the name server for www.gmx.de. The response immediately follows with the IP address "answer"*

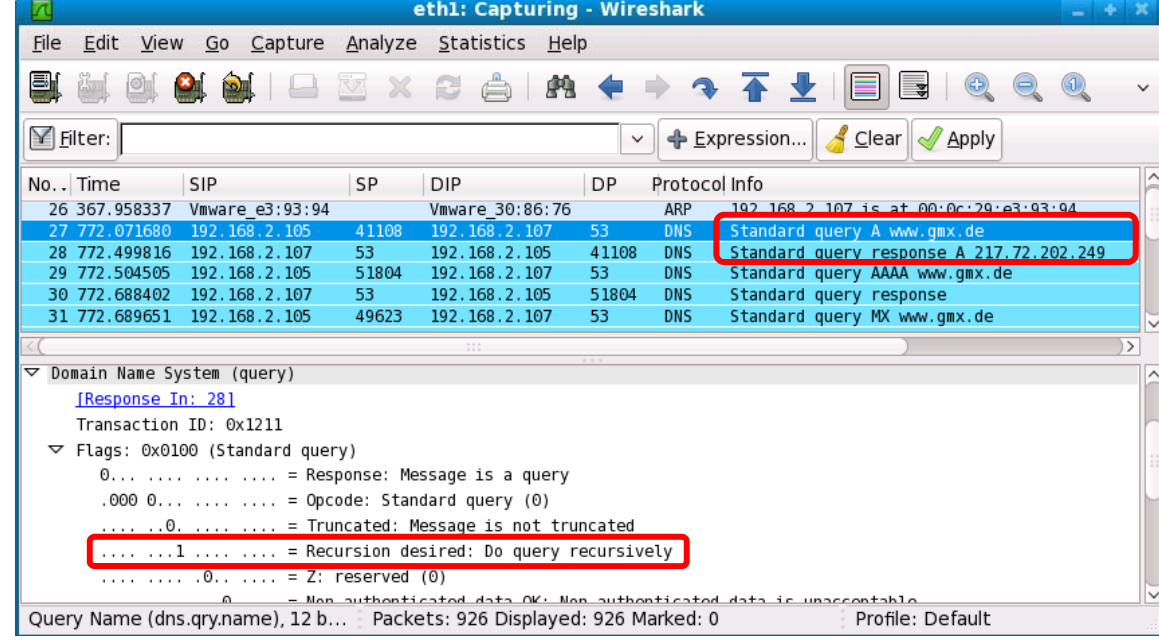

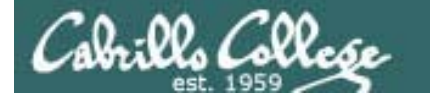

#### Q17. (continued)

*The DNS server makes iterative queries to resolve www.gmx.de which involves talking to some intermediate "best answer" referrals* 

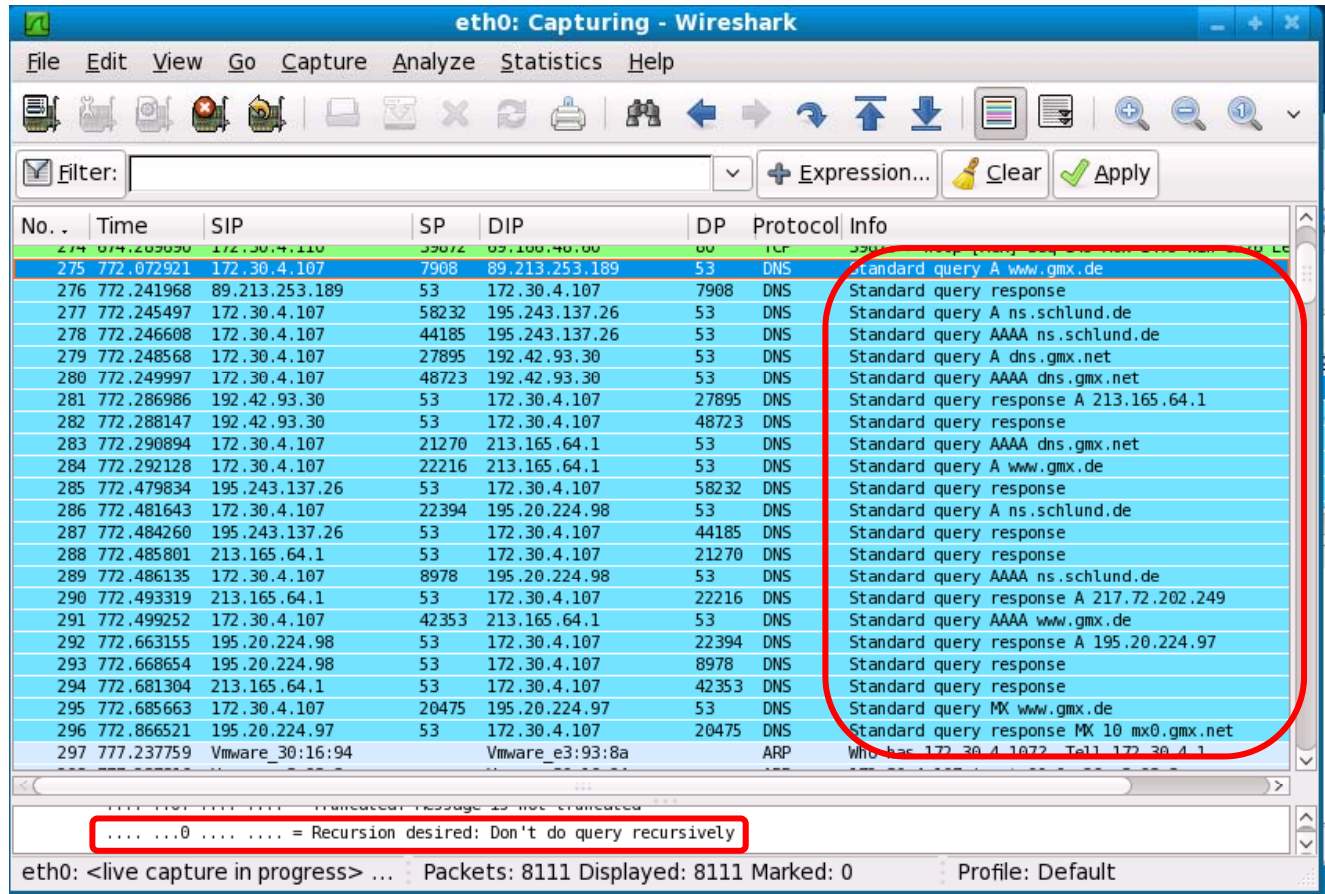

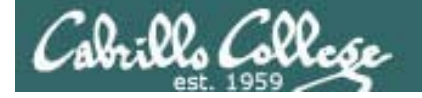

Q18. By examining the email message headers, fill in the blanks below:

Name of computer used to create the message: *shrekster* IP Address of the computer used to create the message: *63.249.103.10* MUA that created the email (name of product): *Outlook Express* MTA that sent the email (fully qualified hostname): *mail.cruzio.com*

*Return-Path: <dog@mystery.com> X-Original-To: rich@hayrocket.com D li d <sup>e</sup> vered-T i @ il To: rsimms@spaceymail-mx1d h .g. reamhost.com Received: from mail.cruzio.com (mail.cruzio.com [63.249.95.37]) by spaceymail-mx1.g.dreamhost.com (Postfix) with ESMTP id 58307CE77F for <rich@hayrocket.com>; Sat, 16 May 2009 20:51:06 -0700 (PDT) Received: from shrekster (dsl-63-249-103-107.dhcp.cruzio.com [63.249.103.107]) by mail cruzio com with SMTP id n4H3p3CI050144 mail.cruzio.com for <rich@hayrocket.com>; Sat, 16 May 2009 20:51:05 -0700 (PDT) Message-ID: <03C11112625C44FEAC1FB1033FF9A951@shrekster> From: "Mystery Dog" <dog@mystery.com> To: <rich@hayrocket.com> Subject: Who am I Date: Sat, 16 May 2009 20:51:03 -0700 MIME-Version: 1.0Content-Type: multipart/alternative; boundary="----=\_NextPart\_000\_0006\_01C9D668.06DF9A70" X-Priority: 3 X* -*MSMail* - Priority: Normal *-MSMail-Priority: NormalX-Mailer: Microsoft Outlook Express 6.00.2900.5512 X-MimeOLE: Produced By Microsoft MimeOLE V6.00.2900.5579*

# SLOAssessments

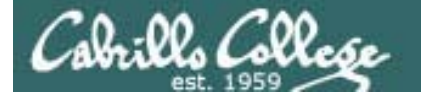

# http://simms-teach.com/cis192home.php

#### **Student Learner Outcomes**

- . Identify the protocols used for establishing connections between network nodes, as well as the common conventions used by each protocol.
- . Install and configure a local area network (LAN) that meets the resource needs of a small to medium business.
- . Install and configure common network client/server applications in a LAN environment.
- Assess and modify the performance of a network using both graphical and command line tools.
- Identify, isolate, and correct malfunctions in a computer network.

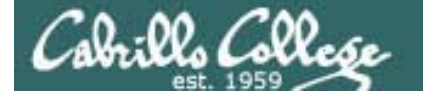

# http://simms-teach.com/cis192home.php

#### **Student Learner Outcomes**

- Identify the protocols used for establishing connections between network nodes, as well as the common conventions used by each protocol.
- . Install and configure a local area network (LAN) that meets the resource needs of a small to medium business.
- . Install and configure common network client/server applications in a LAN environment.
- Assess and modify the performance of a network using both graphical and command line tools.
- Identify, isolate, and correct malfunctions in a computer network.

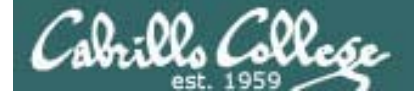

## Protocols Assessment

SLO: Identify the protocols used for establishing connections between network nodes, as well as the common conventions used by each protocol.

*Please browse to the following link and take the anonymous survey:*

http://www.surveymonkey.com/s/X9SJQYV

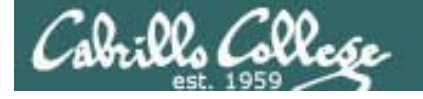

# http://simms-teach.com/cis192home.php

#### **Student Learner Outcomes**

- . Identify the protocols used for establishing connections between network nodes, as well as the common conventions used by each protocol.
- . Install and configure a local area network (LAN) that meets the resource needs of a small to medium business.
- . Install and configure common network client/server applications in a LAN environment.
- Assess and modify the performance of a network using both graphical and command line tools.
- · Identify, isolate, and correct malfunctions in a computer network.

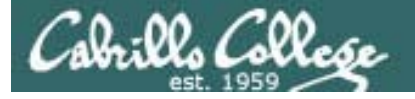

SLO: Identify, isolate, and correct malfunctions in a computer network

*The problem: The FTP and Telnet services on Celebrian are no longer are available and customers are getting very irritated.*

*History: The server went down during a power failure. However after the server was started up again both the Telnet and FTP services no longer are working.*

*Situation: The original administrator who configured the server has left the company As a consultant you have just company. have signed a Professional Services Agreement get both these services back online.* 

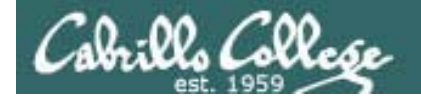

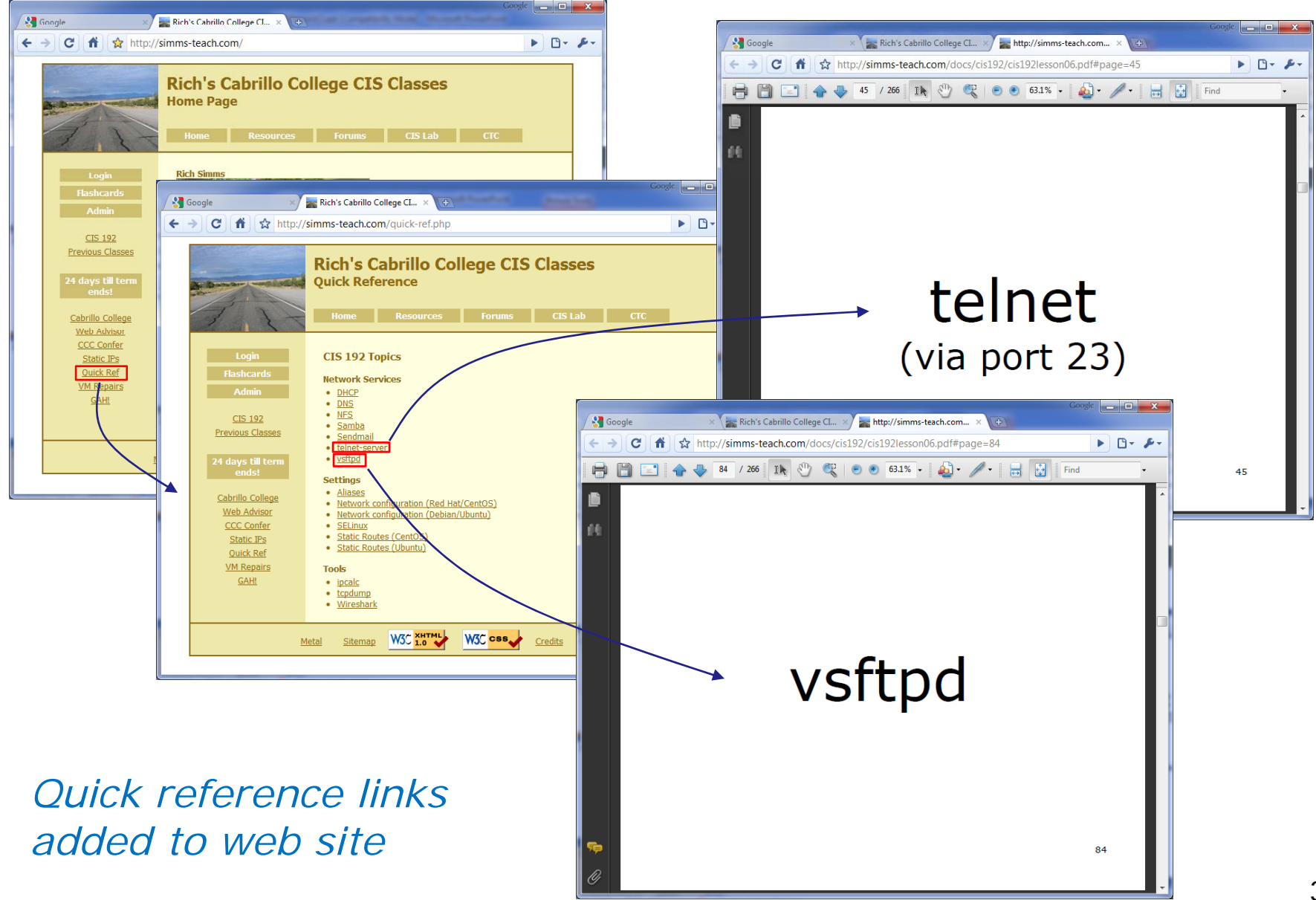

# Troubleshooting Assessment

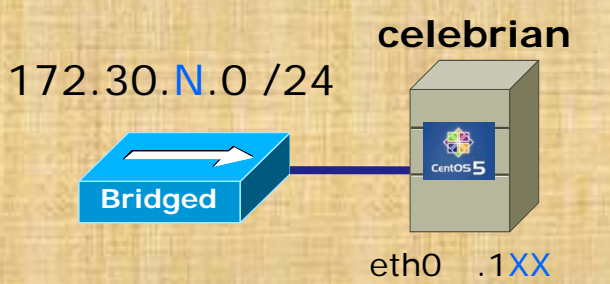

.1XX is based on your station number and the IP Table  $N=1$  for the classroom and  $N=4$  for the CIS lab or CTC. **http://simms-teach.com/docs/static-ip-addrs.pdf**

- Revert and power-up Celebrian
- Cable as shown
- Use **dhclient eth0** for an initial IP address
- **scp** *logname***@opus.cabrillo.edu:/home/cis192/scripts/down\* .**
- **chmod 700 download-scripts-packages** (use tab complete)
- **./download /download-scripts scripts-packages packages** (and download everything)
- **cd bin**
- **./do-act13A-celebrian**
- Repair the problem(s) and get the Telnet and FTP services back online
- Verify your fix by accessing these services from another VM

# LDAP

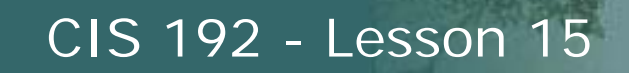

# Lightweight Directory Access Protocol (LDAP)

- NIS is the historical solution for synchronizing files on the network and enabling a common login mechanism.
- NIS is easy to setup and administer however it does not scale up well (domains cannot be linked) and is only minimally secure.
- Microsoft uses LDAP as part of their Active Directory solution.
- Sites today are migrating to LDAP which enables a common solution across Windows, Linux and UNIX.
- Besides sharing files and printers, Samba can be configured as a Domain Controller to fit within an Active Directory environment.
- Tim Childers has set up a reference implementation of LDAP and Samba on the System Pod in 2504. Centralized user account information allows domain logins from both Windows and Linux.

# LDAPGuest Speaker

# Tim Childers Intel Corporation (and previous Cabrillo College student)

# NSM Tools

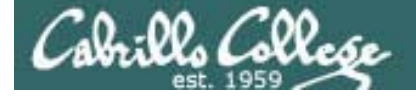

# Troubleshooting Tools

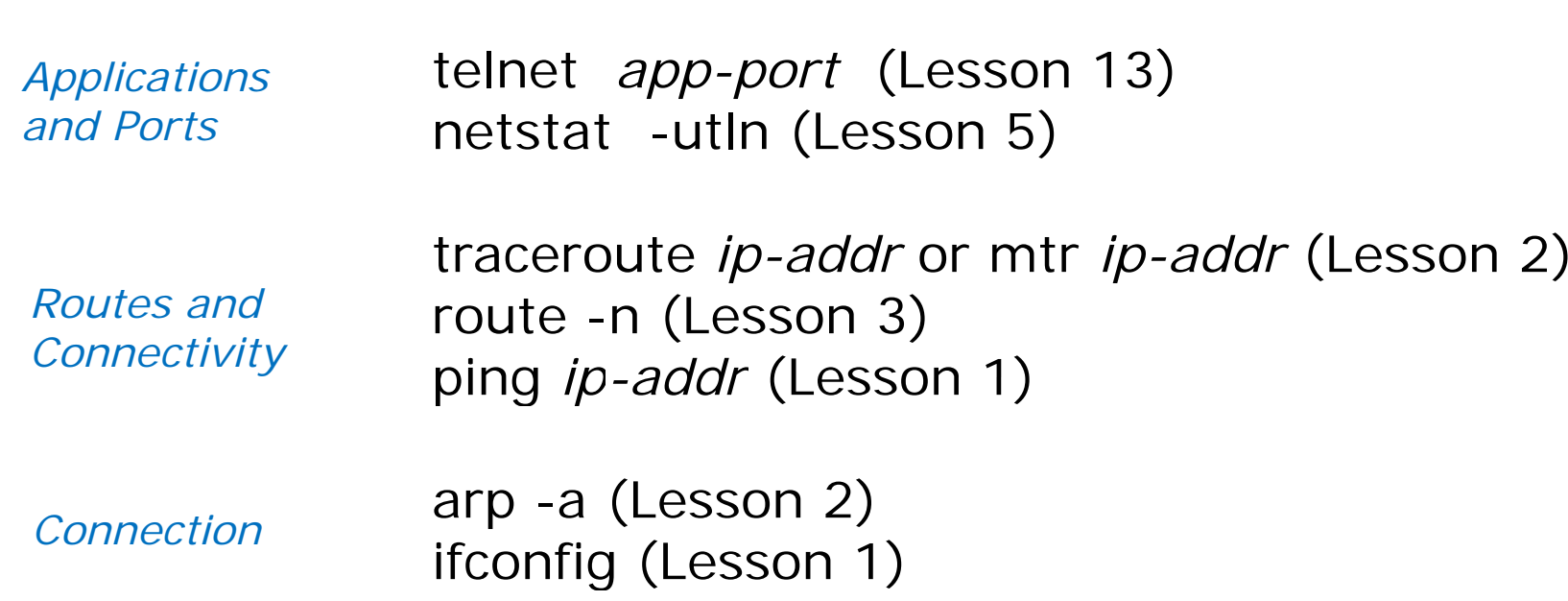

*Basic troubleshooting tools we have been using in this course*

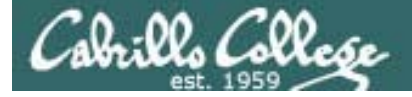

# Monitoring Tools

wireshark - graphical packet sniffer (Lesson 2) tcpdump - text based packet sniffer (Lesson 2)

arpwatch - collect IP MAC pairs (Lesson 2)

*Packet and ARP level monitoring*

# Troubleshooting and Monitoring Tool Examples

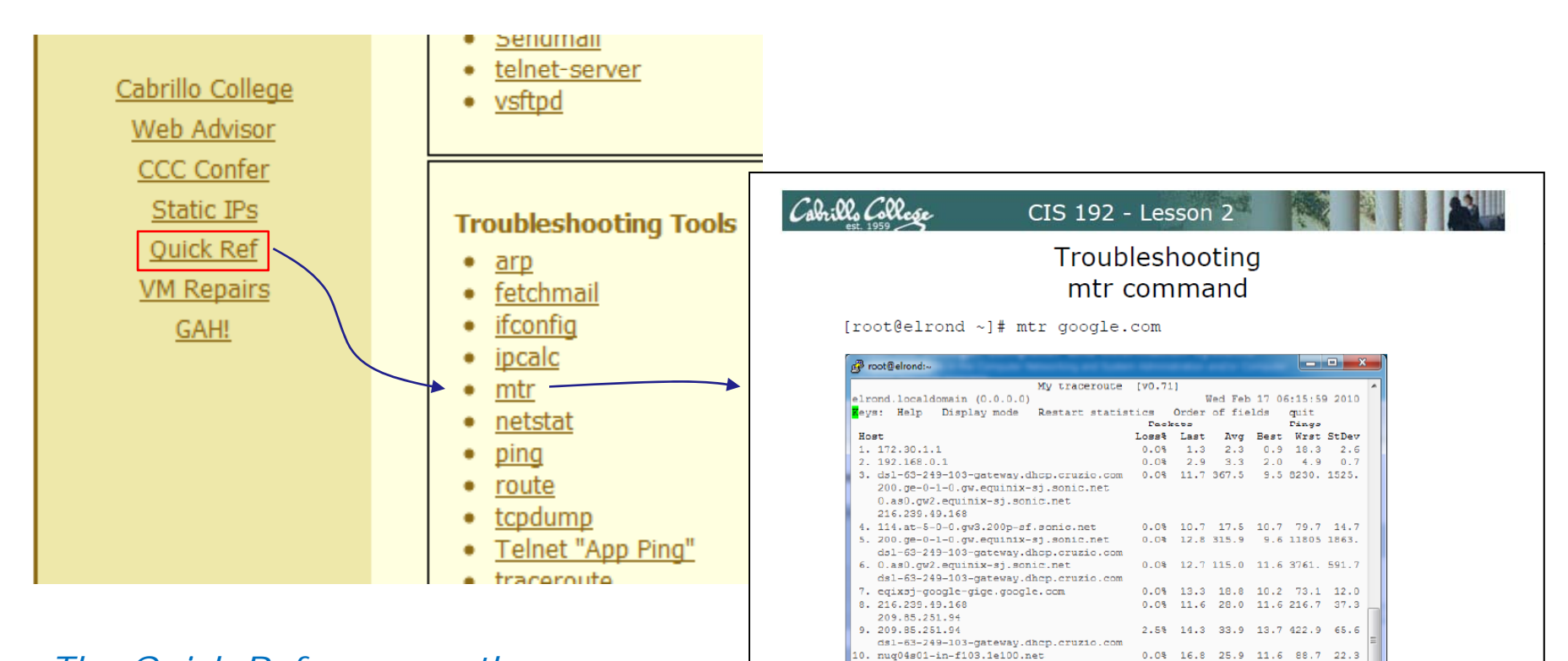

*The Quick Ref page on the web site has been updated with examples showing the troubleshooting tools*

Cabrillo Colle

A nice alternative to traceroute

154

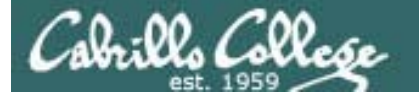

# Network and System Management Tools

fing nmap Nagios Cacti Webmin HP SIM many more …

*Free tools that run on Linux*

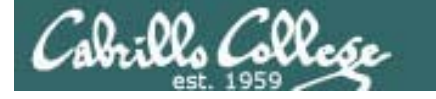

# Network and System Management Tools

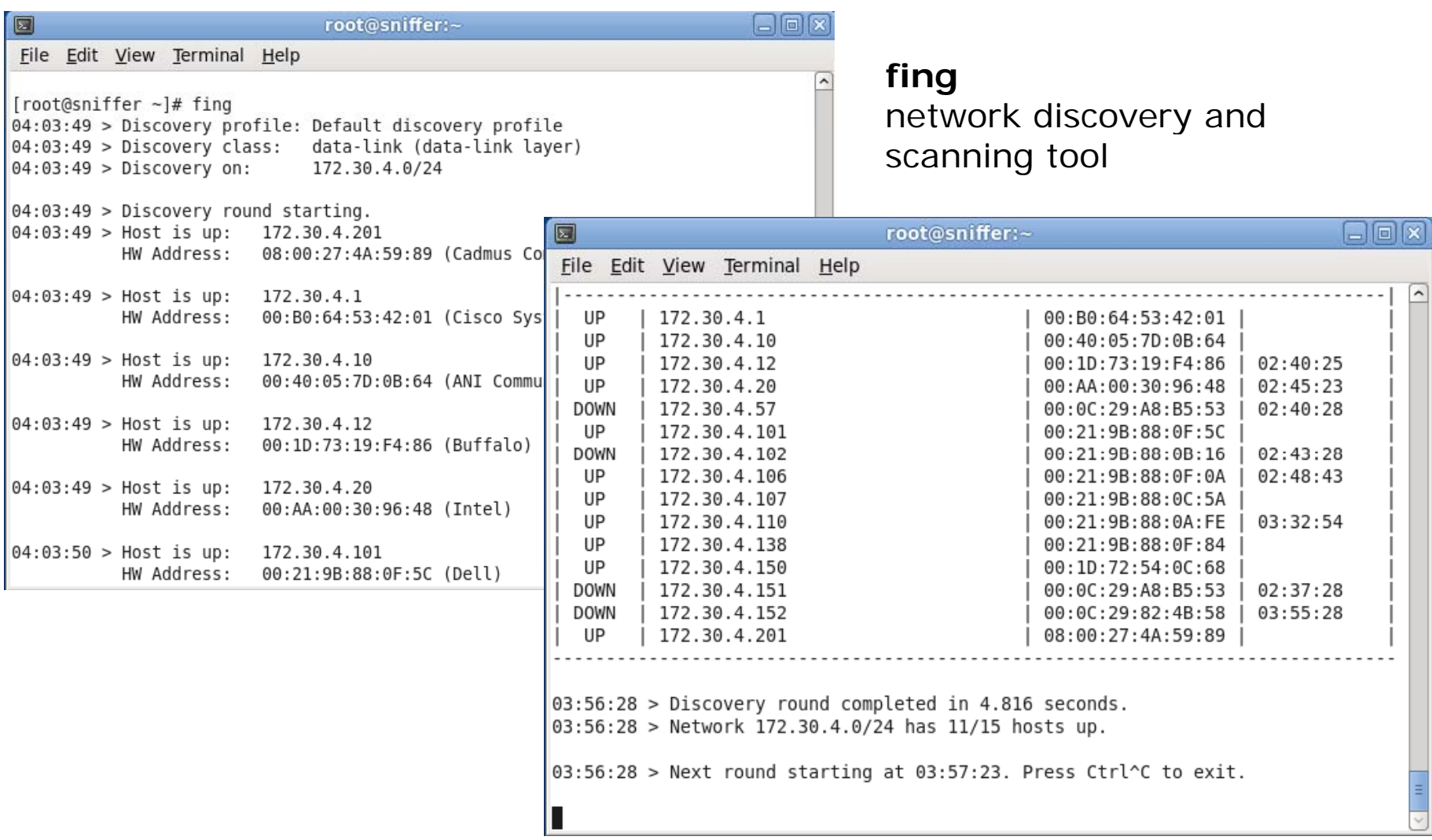

*http://www.over-look.com/site/index.php/download* <sup>42</sup>

# Network and System Management Tools

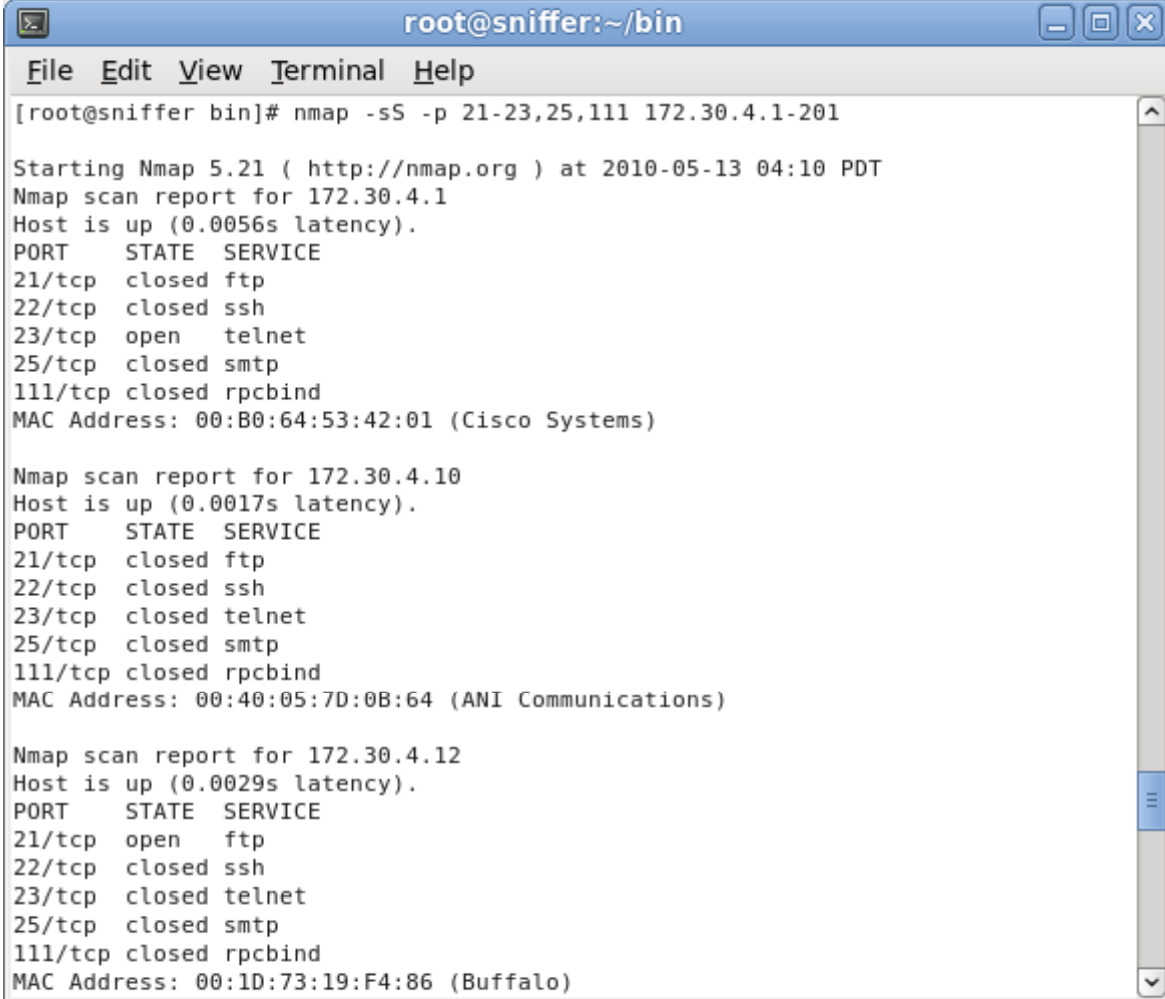

Cabrillo Colleg

**nmap** network scanning tool

#### *yum install nmap*

# Network and System Management Tools

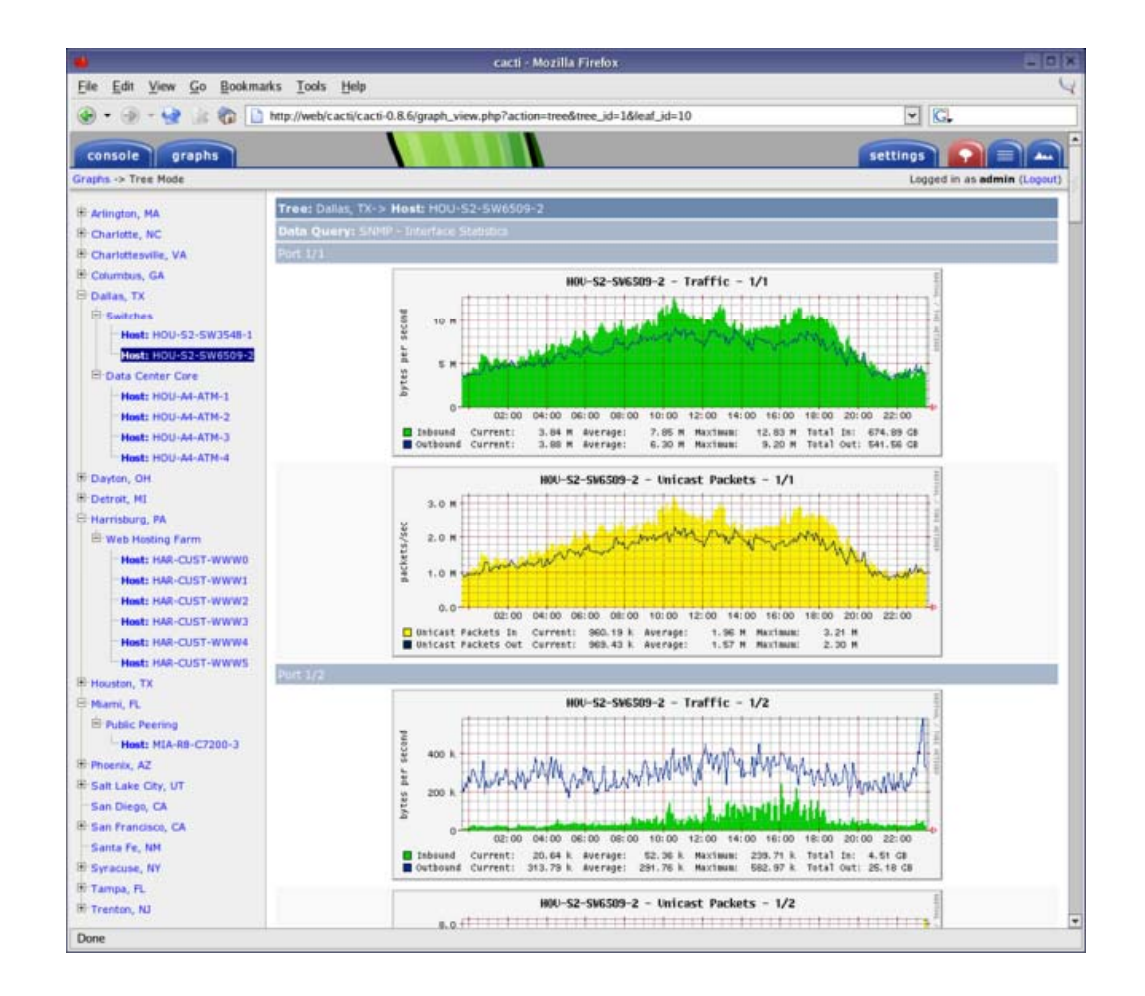

#### **Cacti**

Open source graphing tool for RRDTool data

#### *http://www.cacti.net*

Cabrillo Collese

# Network and System Management Tools

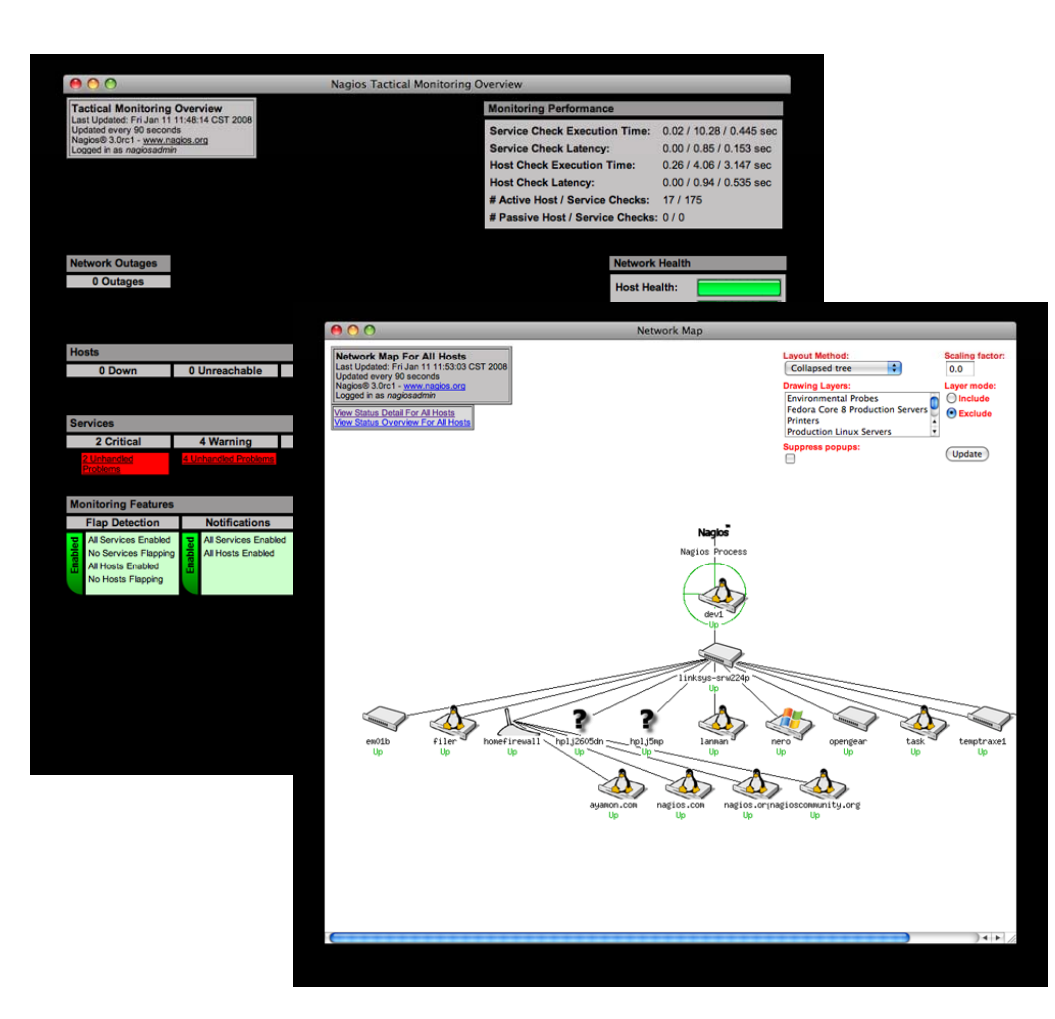

#### **Nagios**

Open source system and network monitoring tool

*http://www.nagios.org*

Cabrillo Collese

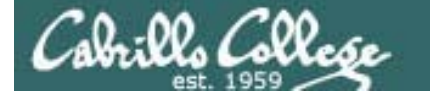

# Network and System Management Tools

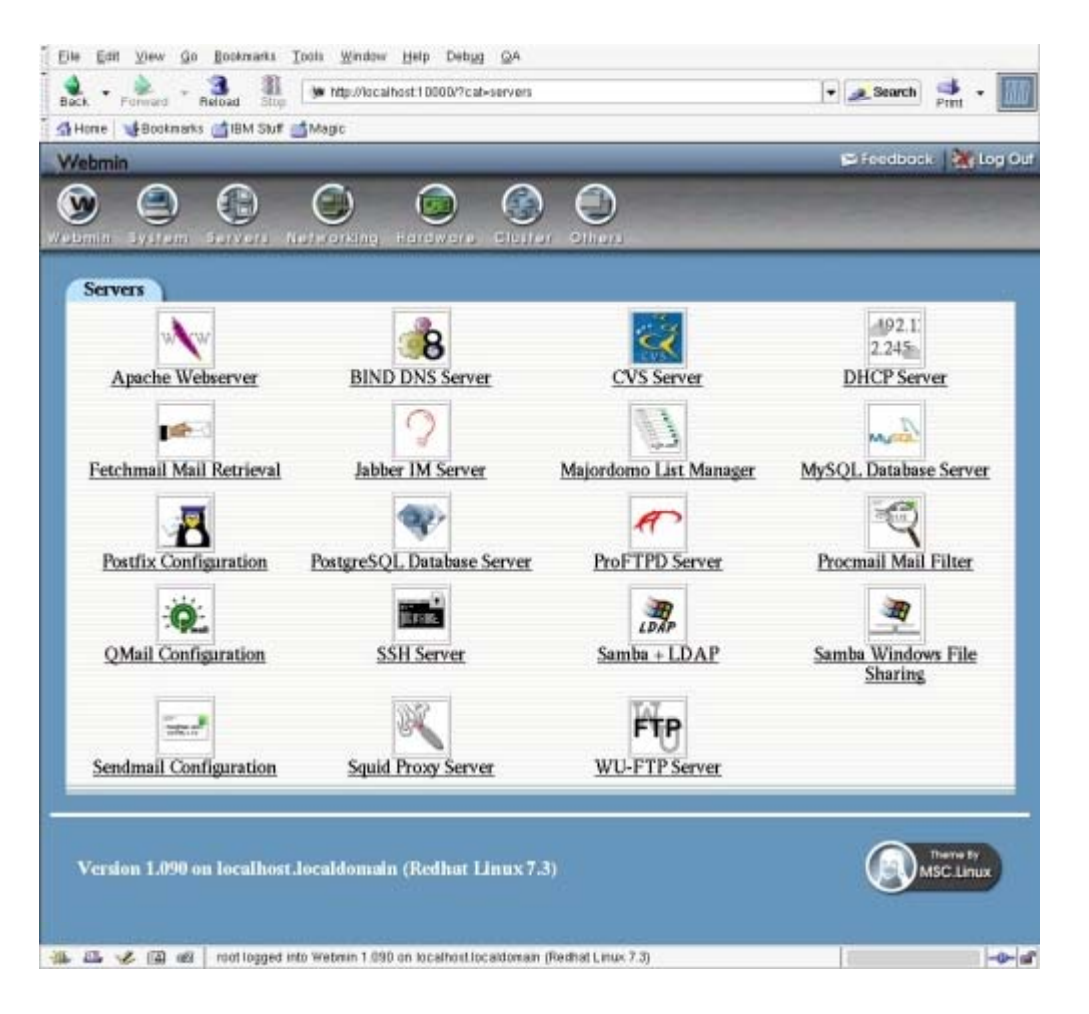

#### **webmin**

Web based system administration tool

*http://www.webmin.com/*

# Network and System Management Tools

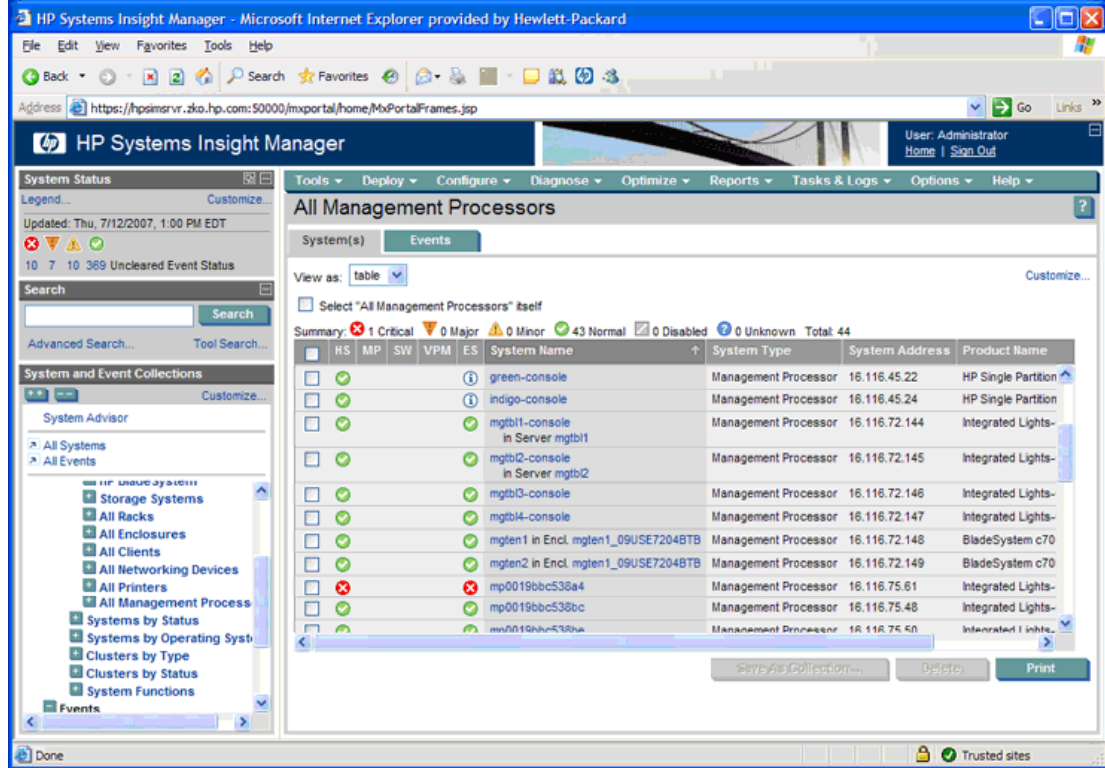

#### **HP SIM**

Web based system administration tool

*http://www.hp.com/go/hpsim*

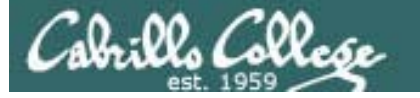

# Network and System Management Tools

**OpenView** Tivoli CA-Unicentermany more …

# Final

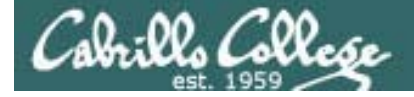

# Final - 60 points

- Meet at the normal class time and location
- There are 8 possible tasks to implement from scratch during the final exam. The description of these task requirements will be available one week prior to the exam.
- One task is mandatory (20 points). Two additional tasks of your choice make up the rest of the exam (20 points each)
- Any additional tasks completed during the exam will earn 6 points of extra credit each. These extra credit points are not subject to the extra credit cap for the course.
- You may use the forum and work with other students to prepare in advance of the final. During the final you must work by yourself.
- $\bullet$  The exam is open, book, open notes and open computer. Your are not allowed to ask for or The final is available **give** assistance during the exam.

service the 192.168.2.0/24 and 10.10.10.0/24 network

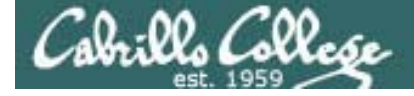

# Final - 60 points

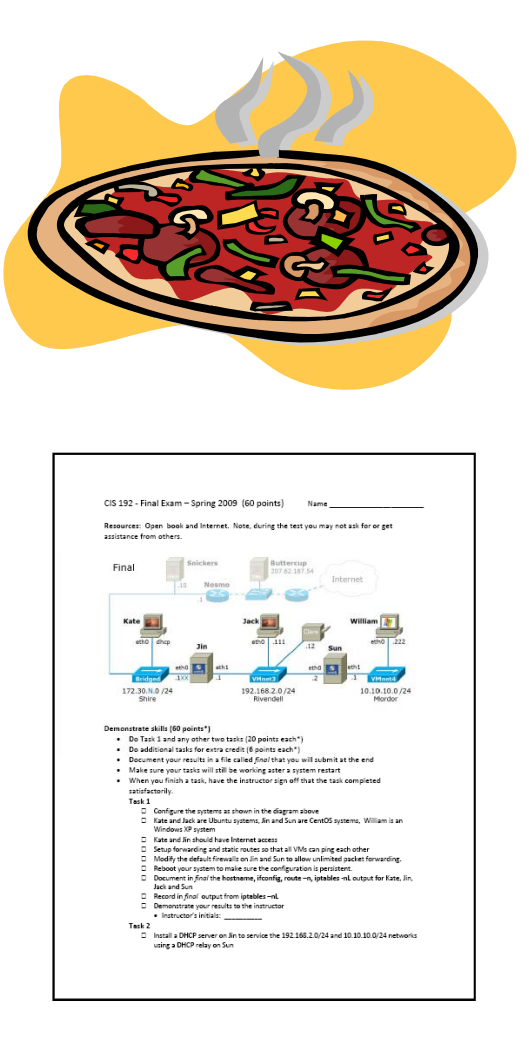

*The final is available now on the web site*

#### Tips

- Prior to the final, select the tasks you plan to do and practice implementing them over and over till you can do them in your sleep.
- Take note of any implementation problems that come up and record the troubleshooting solutions you discovered to fix them.
- Make yourself some personal checklists with the steps, command examples, and references to help things go smoothly during the exam.

# More Tips

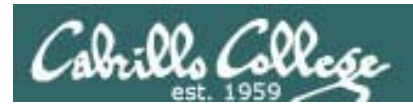

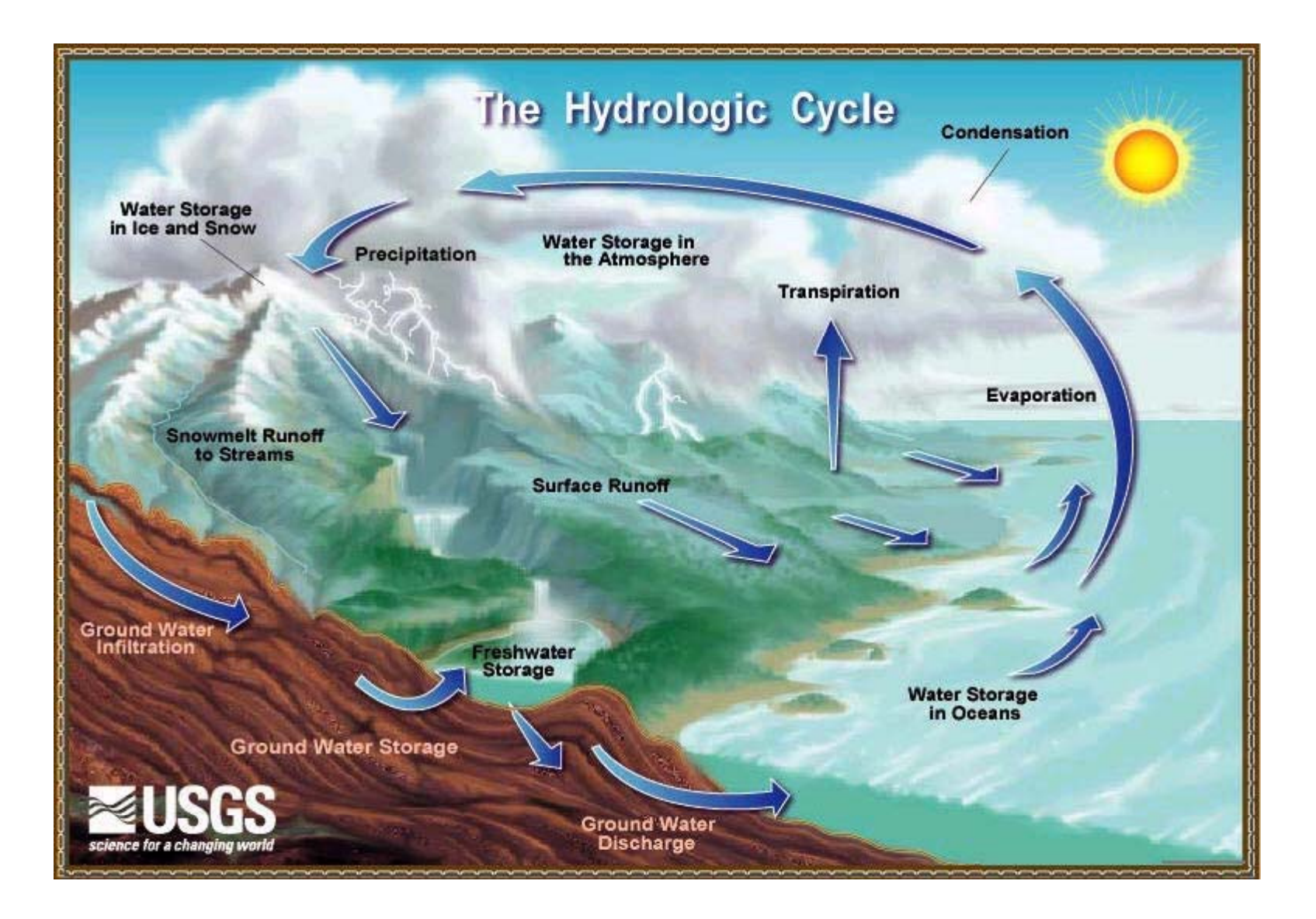

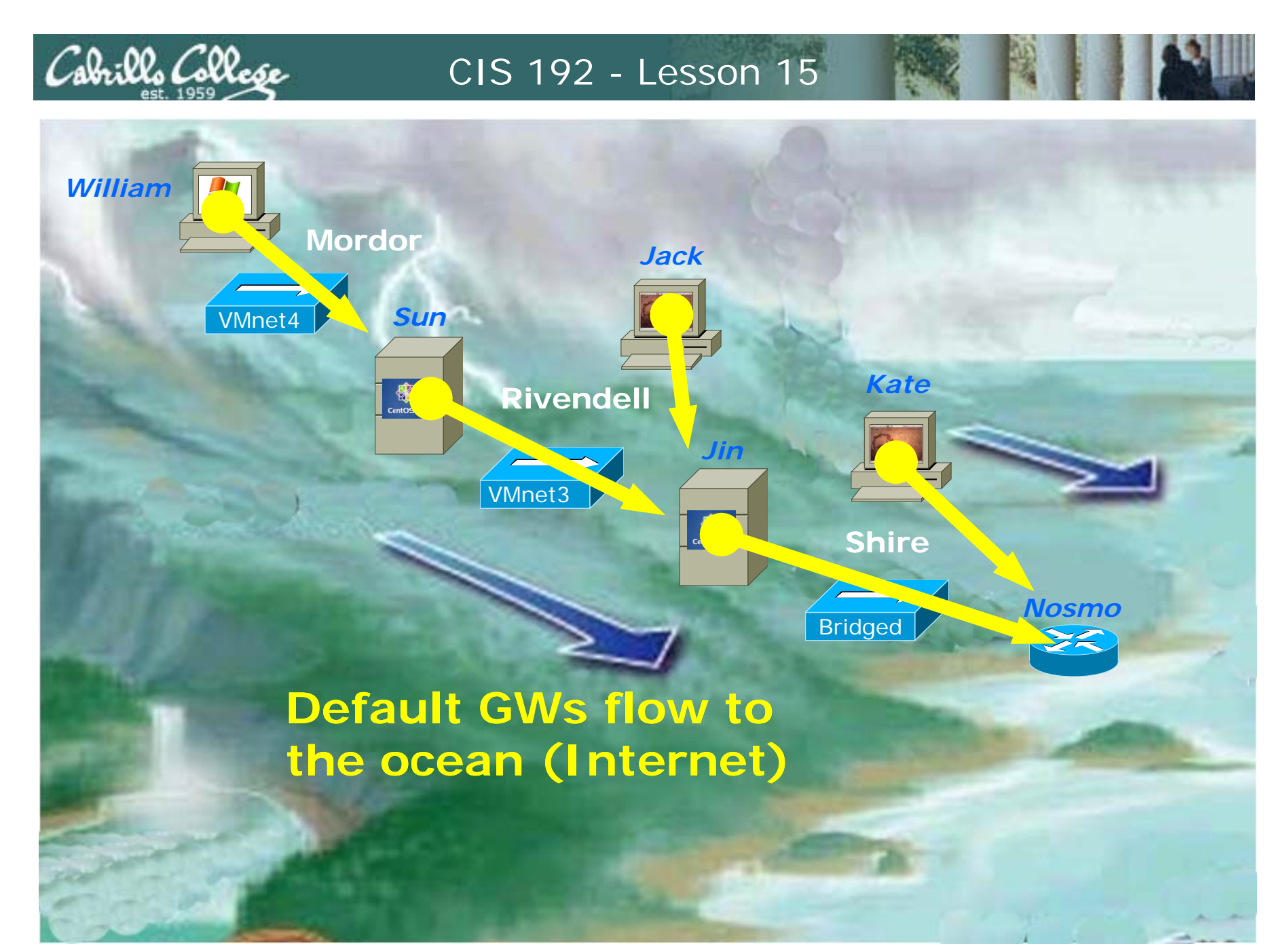

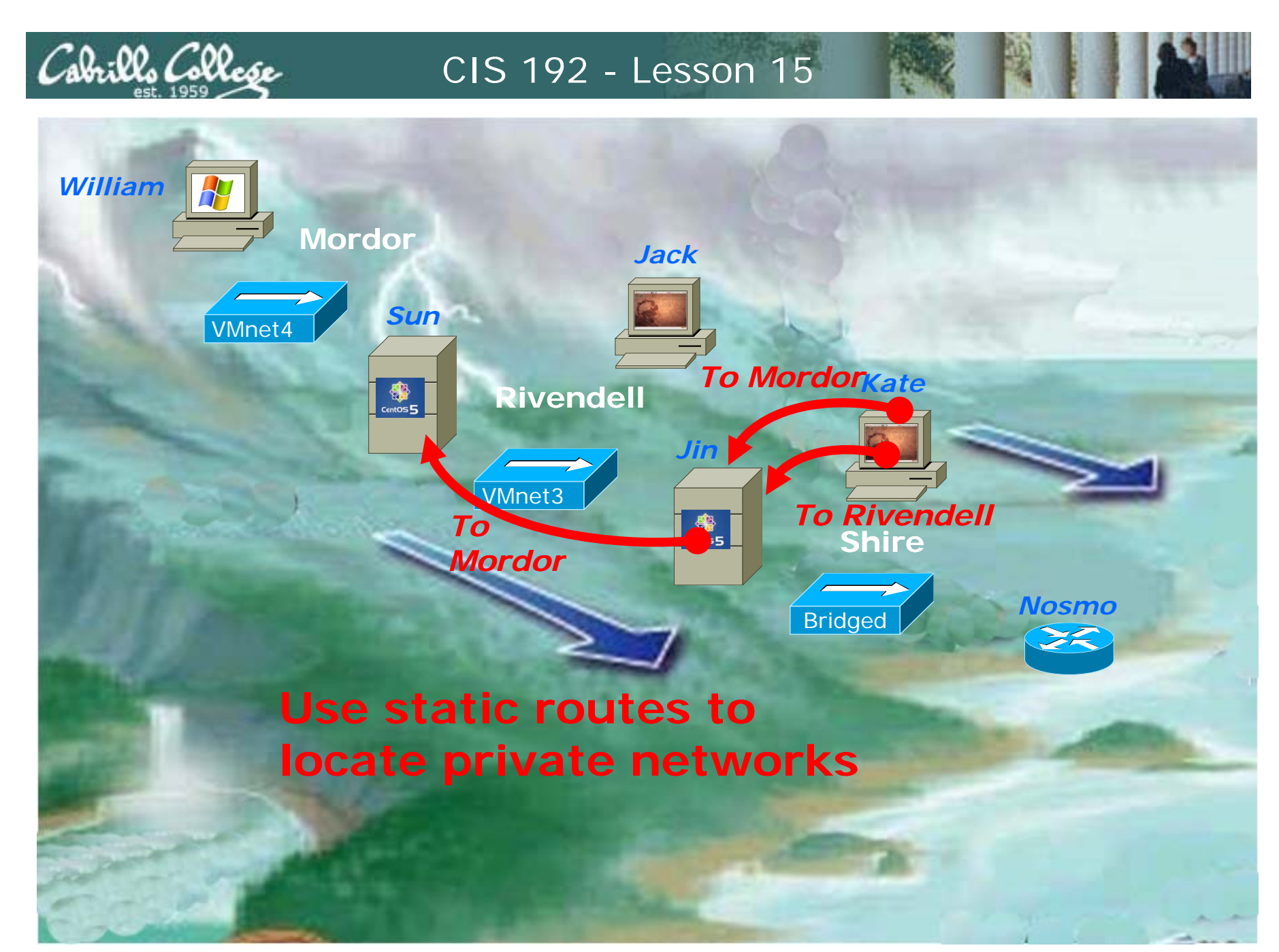

*If you use iptables commands (recommended) to configure the firewall then DON'T use the Security Level Configuration tool or the lokkit command!*

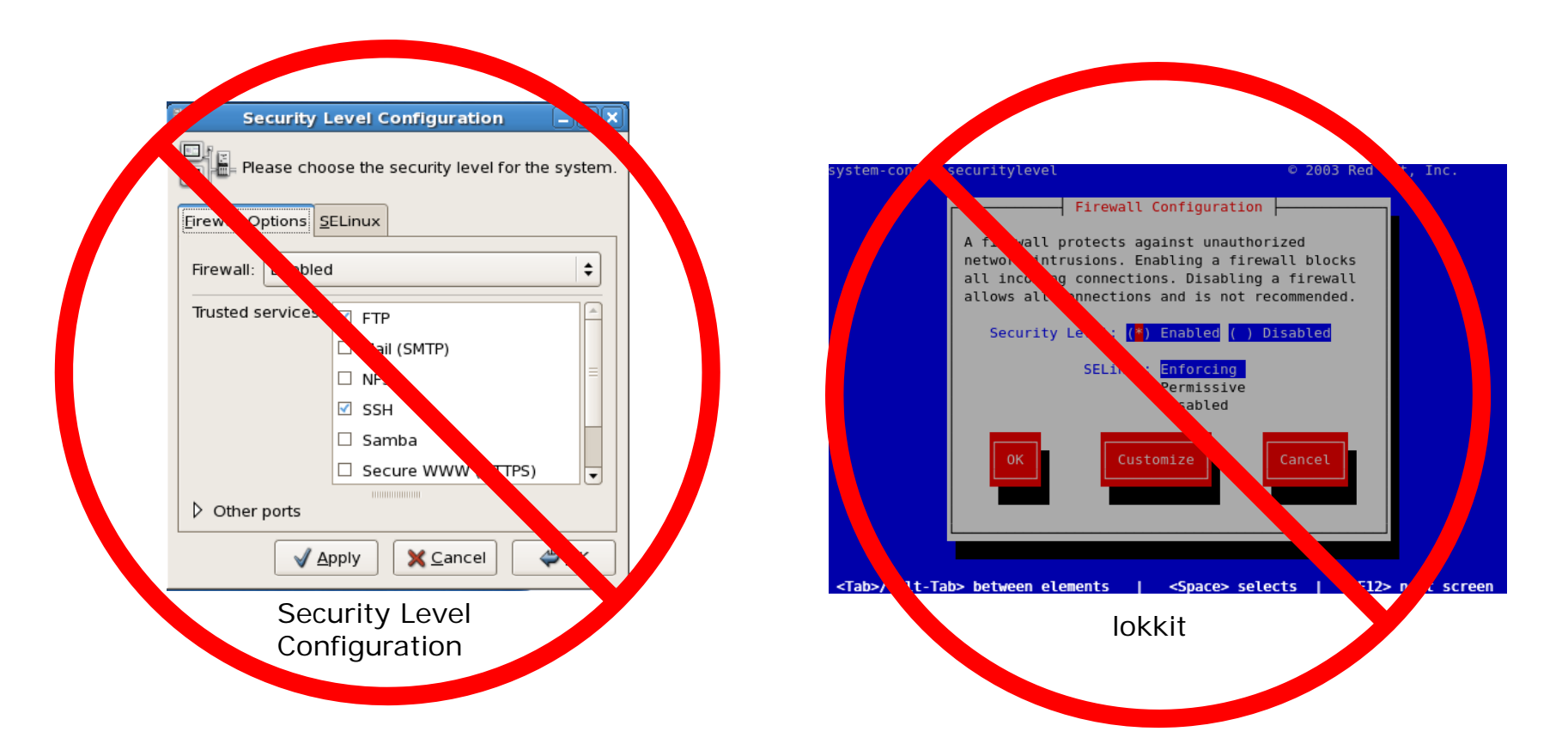

*The Security Level Configuration tool and the lokkit command will clobber any changes you have made with iptables commands!*

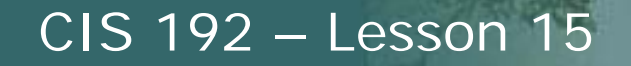

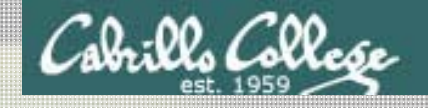

# The Final is Tuesday June 3 Room 2501 - Starts at 5:30 PM

- Extra credit labs are due midnight June 3
- Five forum posts are due midnight June 3
- The final will be open book open notes, open computer

# Workshop

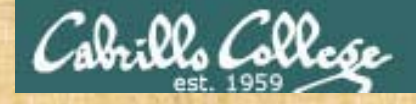

# **Open Lab Workshop**

Lab 10 - Internet Services

Extra Credit Labs

Final preparation

# Wra p

# Backup

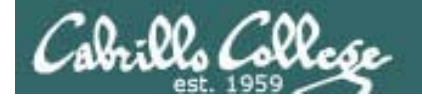

#### Classroom Static IP addresses for VM's

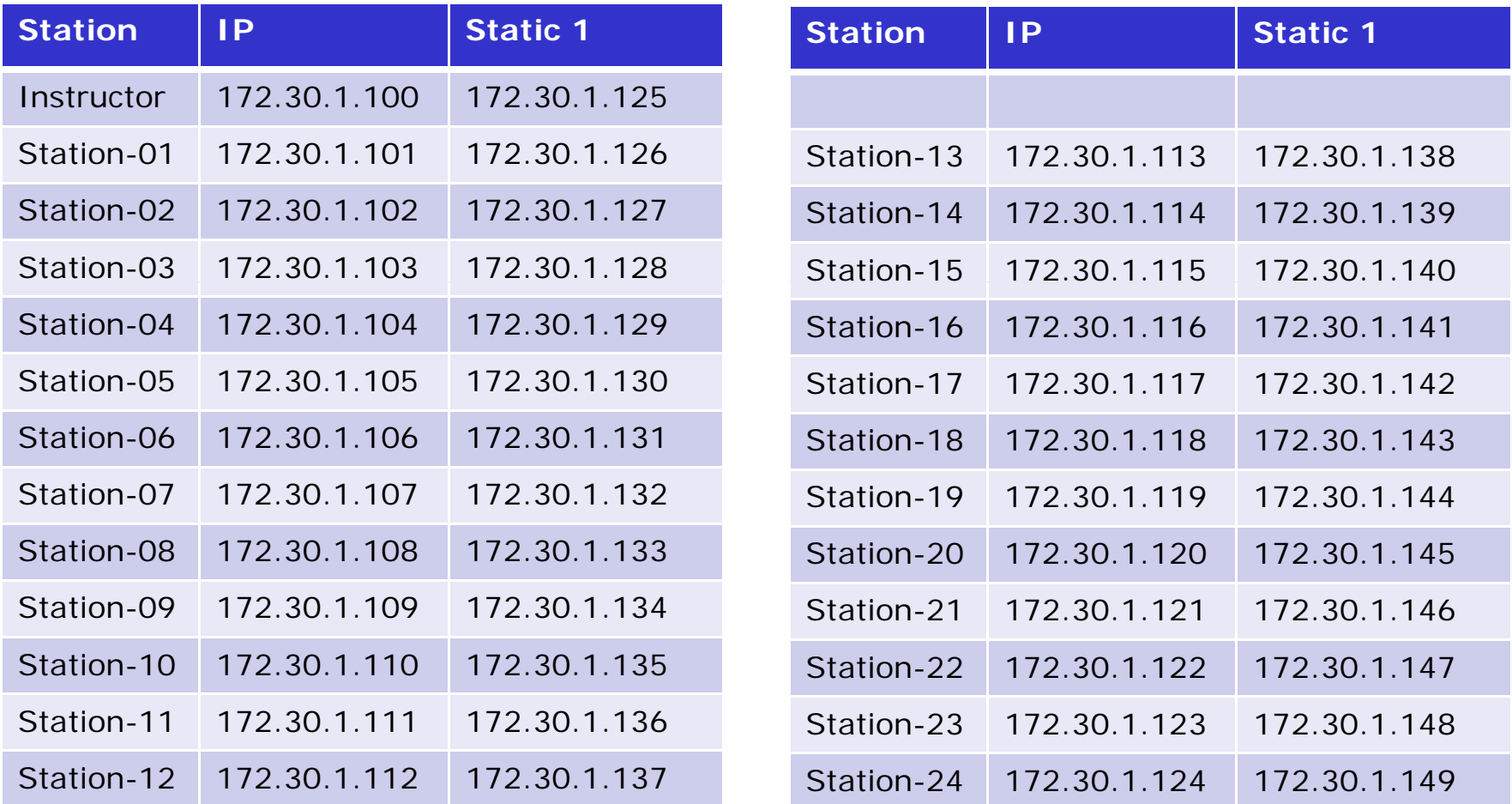

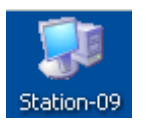

*Note the static IP address for your station to use in the next class exercise* $\sim$  62

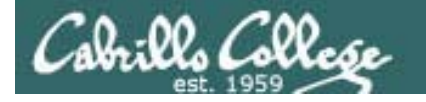

#### Classroom DHCP IP allocation pools table by station number

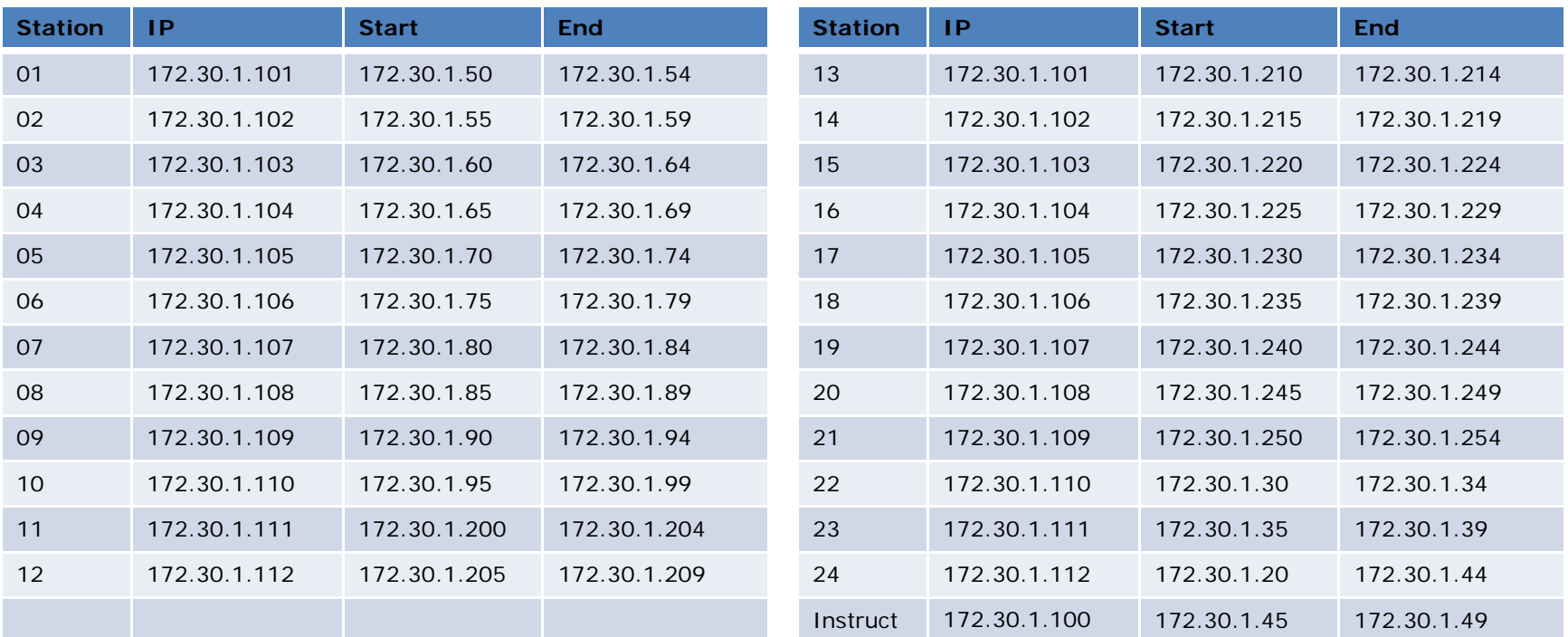

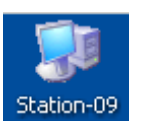

*Use these pools of addresses based on your station number to avoid conflicts on the classroom network*

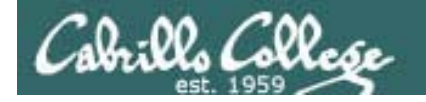

Q11. What MUA is installed on Hershey?

*/bin/mail and /or evolution*

```
[rich@hershey rich]$ type mail
mail is /bin/mail
[rich@hershey rich]$ rpm -qa | grep evolution
evolution-1.2.2-4[rich@hershey rich]$
[rich@hershey rich]$ mail
Mail version 8.1 6/6/93. Type ? for help.
"/var/spool/mail/rich /var/spool/mail/rich :" 1 message  
> 1 rich@middelearth.net Tue May 12 11:50 22/664 "Almost"
& x[rich@hershey rich]$
```